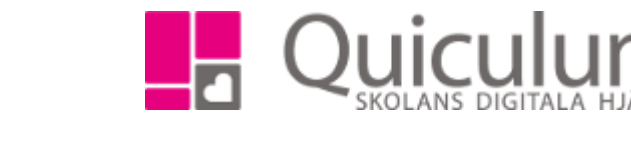

## Klassuppflyttning

*Denna lathund beskriver hur du flyttar upp elever till den klass det ska gå i nästa läsår. Uppflytt av årskurs görs automatiskt så det behöver inte hanteras manuellt.*

1. Gå till elevadministrationen

VH

**Admin Grundskola** Lärare **Gymnasium** Elev Förskola/fritids

2. Välj en klass vars elever du vill flytta till en annan klass. Under listtyp väljer du "klasser"

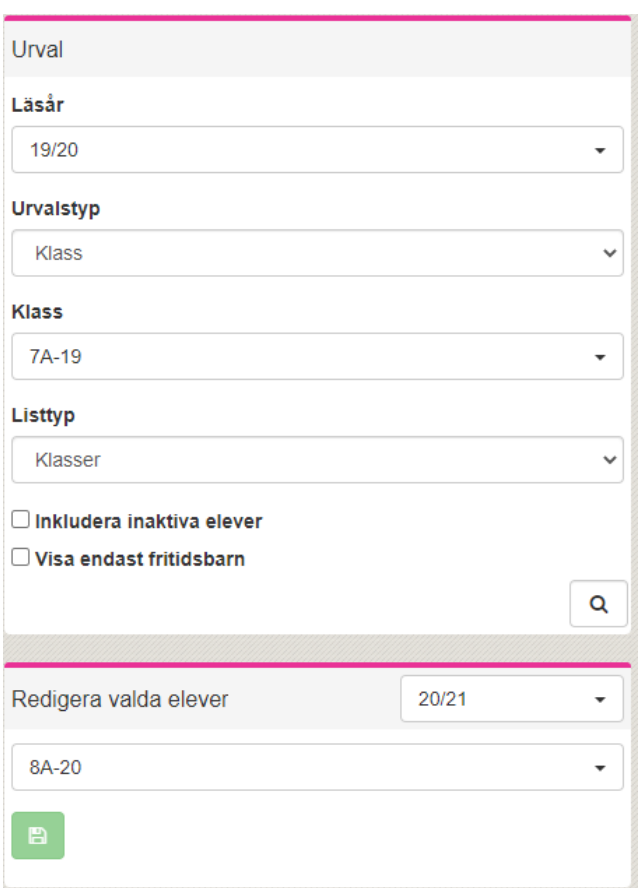

- 3. Markera de elever som du vill flytta till den nya klassen
- 4. Under "redigera valda elever" väljer du kommande läsår och klassen som eleverna ska gå i de läsåret.
- 5. Klicka sedan på spara.
- 6. Flytt av elever till den nya klassen är sedan klar.